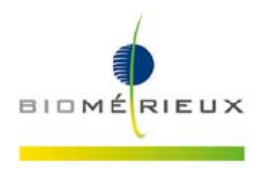

### **IMPORTANTE: FIELD SAFETY NOTICE**

## *ALL'ATTENZIONE DEL RESPONSABILE DEL LABORATORIO*

Firenze, Maggio 2017 *FSCA 3351 - eMAG® system: anomalies correction*

Gent.ma Dottoressa, Egr. Dottore,

ci risulta che siete utilizzatori del Sistema per estrazione di acidi nucleici eMAG $^{\circ}$  (cod. 418591). A seguito della registrazione di reclami pervenuti da clienti è stata rilevata un'anomalia sul Sistema eMAG. Di seguito la descrizione e la risoluzione di questa anomalia.

#### **Descrizione del problema:**

#### **Deve essere eseguita la re-inizializzazione del Main Board dopo la manutenzione settimanale**

Come descritto nel manuale dell'Utilizzatore (User\_Manual\_-\_161150-643\_-\_A\_-\_it\_-\_eMAG) a Pagina 6-3, è richiesta la manutenzione settimanale del sistema eMAG.

Nel manuale dell'utilizzatore non è spiegato che deve essere effettuata una inizializzazione del Main Board alla fine della manutenzione settimanale. Pertanto se si esegue la manutenzione settimanale descritta nel Manuale dell'Utilizzatore l'anomalia si manifesta sistematicamente durante la prima estrazione successiva a questa manutenzione: si ottiene un "Run Abort" e i campioni vengono perduti.

I led indicanti lo stato strumento e un messaggio di errore informano del problema. La sezione strumento fornisce un dettaglio degli errori. Selezionando il codice errore viene proposta una re-inizializzazione del sistema:

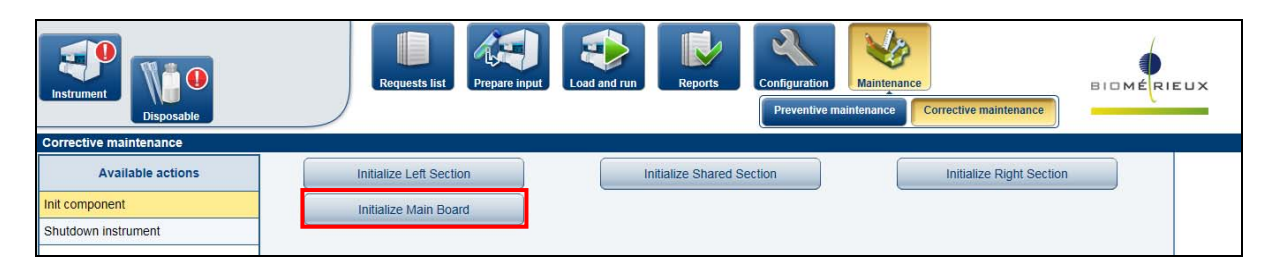

Una volta re-inizializzato il Main Board, lo strumento può essere utilizzato normalmente (senza rischio di avere l'errore "Run Abort" legato alla manutenzione preventiva).

Per prevenire questo errore l'Utilizzatore deve re-inizializzare lo strumento dopo la manutenzione settimanale seguendo questa procedura:

Dal software eMAG® *>> Maintenance >> Corrective Maintenance>> init Component >> Initialize Main Board.* 

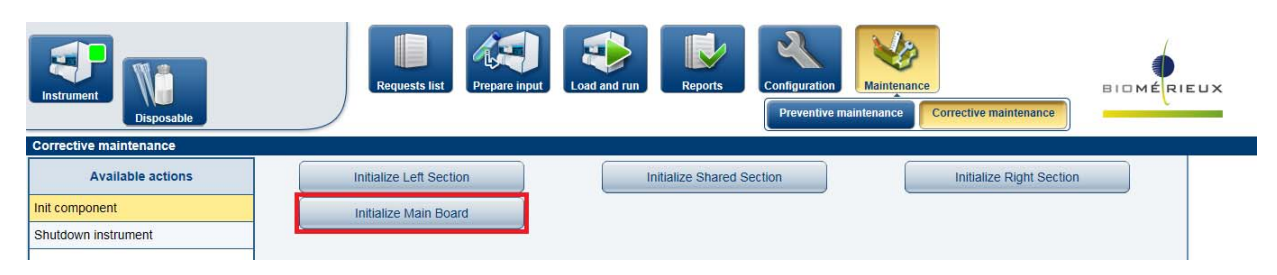

**bioMérieux Italia S.p.A.** 

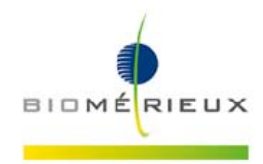

Dopo aver eseguito questa procedura il Sistema sarà pronto per la routine.

#### **Impatto sull'Utilizzatore:**

Una estrazione fallita può comportare un ritardo nella refertazione del risultato. Se la quantità di campione non è abbastanza per eseguire una nuova estrazione, potrebbe essere necessario richiedere un nuovo prelievo.

#### **Azioni richieste:**

La preghiamo di svolgere le seguenti azioni da questo momento:

- Distribuire questa lettera a tutto il personale coinvolto nella Sua struttura, mantenerne copia nei Suoi archivi ed inoltrarla a tutti coloro che utilizzano o potrebbero utilizzare questo prodotto, inclusi utilizzatori terzi ai quali potrebbe averlo trasferito.
- Effettuare la Re-inizializzazione del Main Board dopo ogni manutenzione settimanale sul Sistema eMAG® come descritto sopra.
- Compilare e rispedire via fax al nostro Servizio di Supporto Scientifico (fax 055 6449937) l'allegato modulo di presa visione - ALLEGATO A - a conferma di ricevuta notifica.

bioMérieux rinnova costantemente il suo impegno per fornire ai suoi clienti prodotti di alta qualità; ci scusiamo per qualsiasi disagio questo problema possa arrecare al Suo Laboratorio e La preghiamo di voler contattare il nostro Servizio di Supporto Scientifico (tel. 055 6449935; e-mail: as.it@biomerieux.com) per qualsiasi ulteriore richiesta o necessità di chiarimento.

RingraziandoLa per la comprensione, voglia gradire i nostri migliori saluti.

Local Customer Service bioMérieux Italia

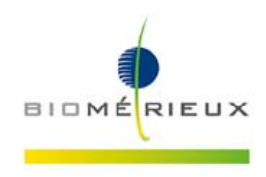

ALLEGATO A

*FSCA 3351 - eMAG® system: anomalies correction* 

# **MODULO DI PRESA VISIONE**

 Dichiaro di aver preso visione della lettera bioMérieux *eMAG® system: anomalies correction* che informa il Laboratorio in merito ad una anomalia rilevata sul Sistema eMAG. Dichiaro di avere implementato le azioni richieste indicate nella presente lettera.

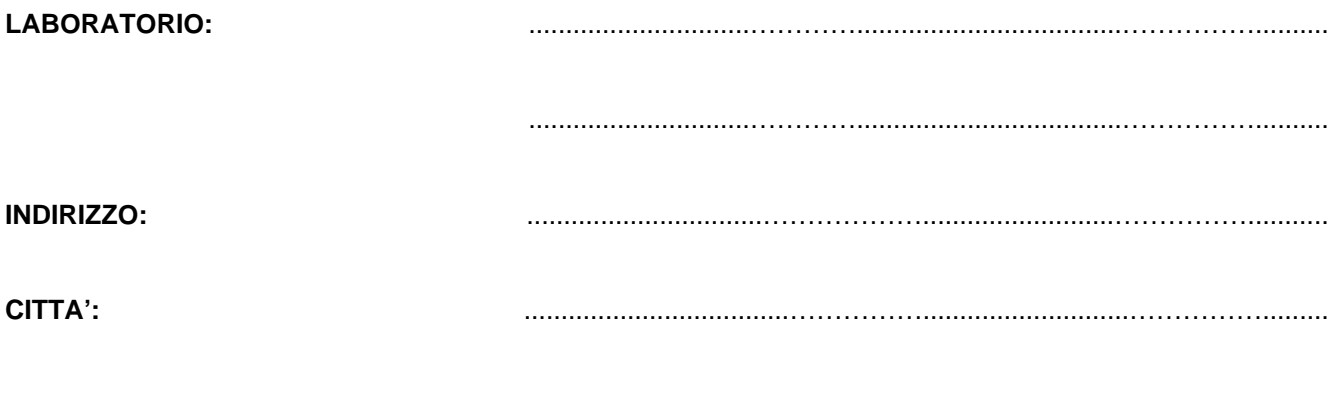

**DATA :** ........................................... **TIMBRO E FIRMA DEL RESPONSABILE :** 

……………....………………............................

*(Da compilare ed inviare al: Servizio di Supporto Scientifico bioMérieux Italia S.p.A. - fax 055 6449937)*